## Consulta Pública de CIOT – Transportador Autônomo Agregado.

**1) Sou transportador autônomo ou equiparado e desejo saber a qual empresa estou vinculado em caráter de exclusividade. O que faço para encerrar o vínculo e poder realizar frete para outro contratante?**

**Nesse caso, o transportador que desejar a antecipação do fim do vínculo deverá entrar em contato com a empresa responsável pelo cadastramento do CIOT TAC-Agregado, e solicitar que esta encerre a Operação de Transporte. Para saber qual a empresa responsável pelo CIOT, seguir os passos abaixo:**

a. Acessar o site[: http://consultapublicarntrc.antt.gov.br/consultapublica](http://consultapublicarntrc.antt.gov.br/consultapublica) e clicar na aba CIOT

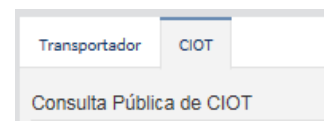

b. Em "Tipo de Consulta", selecionar a opção "Transportador Agregado".

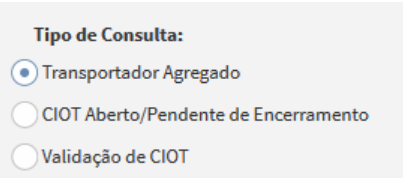

c. Em seguida, deverá informar o número do Certificado de RNTRC do transportador (com 9 dígitos) e o Renavam de qualquer veículo que esteja cadastrado em sua frota no RNTRC.

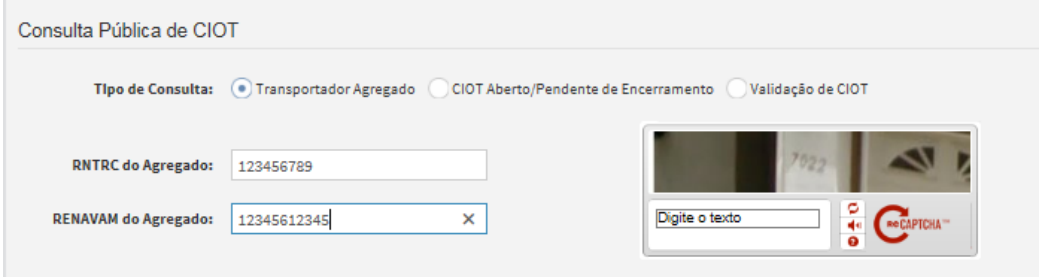

d. Após, deverá digitar o Captcha que aparece na imagem

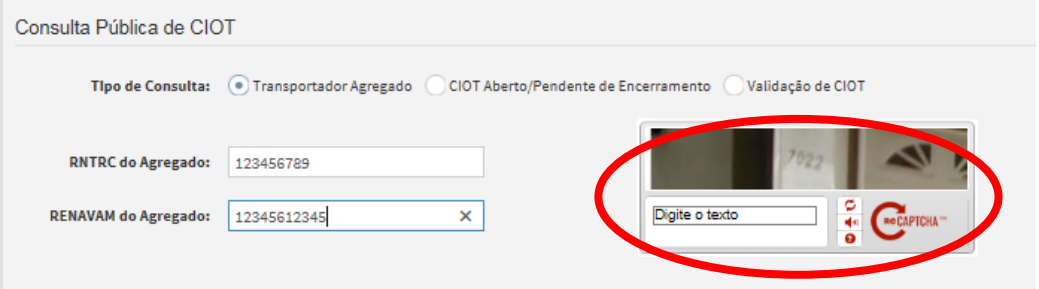

e. Se a imagem não for legível, clicar em

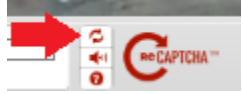

f. Ao fim, deverá clicar no botão "Consultar"

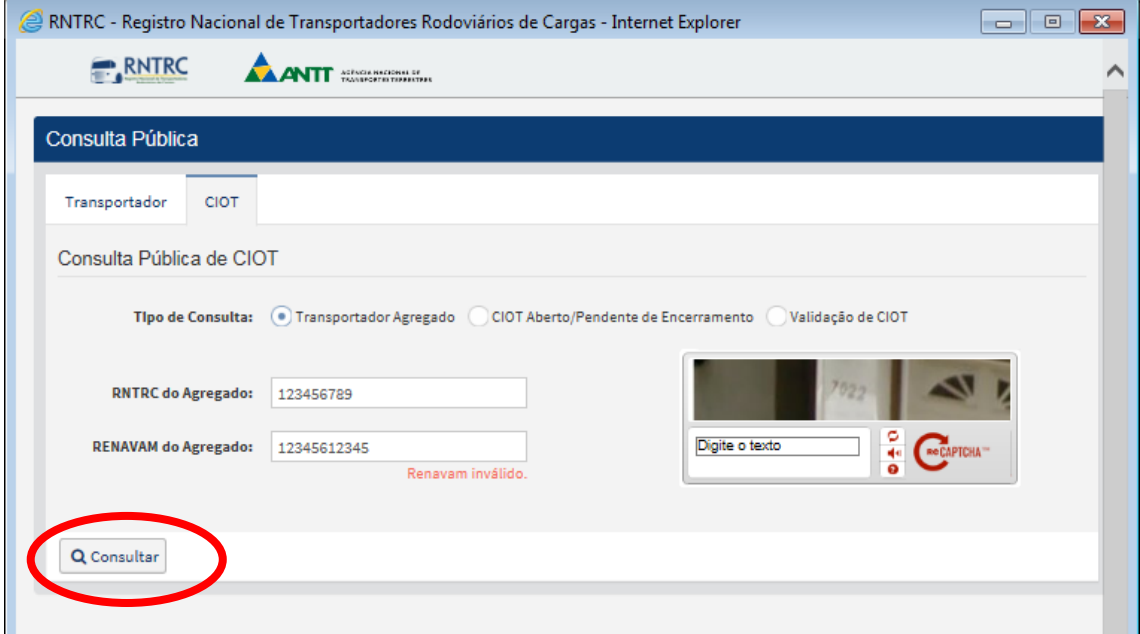

g. Se houver viagem do tipo TAC-Agregado vigente e mantendo o transportador vinculado a uma ETC em caráter de exclusivide, os dados do contratante responsável pelo cadastramento e a data de fim do vínculo serão exibidos, conforme tela abaixo:

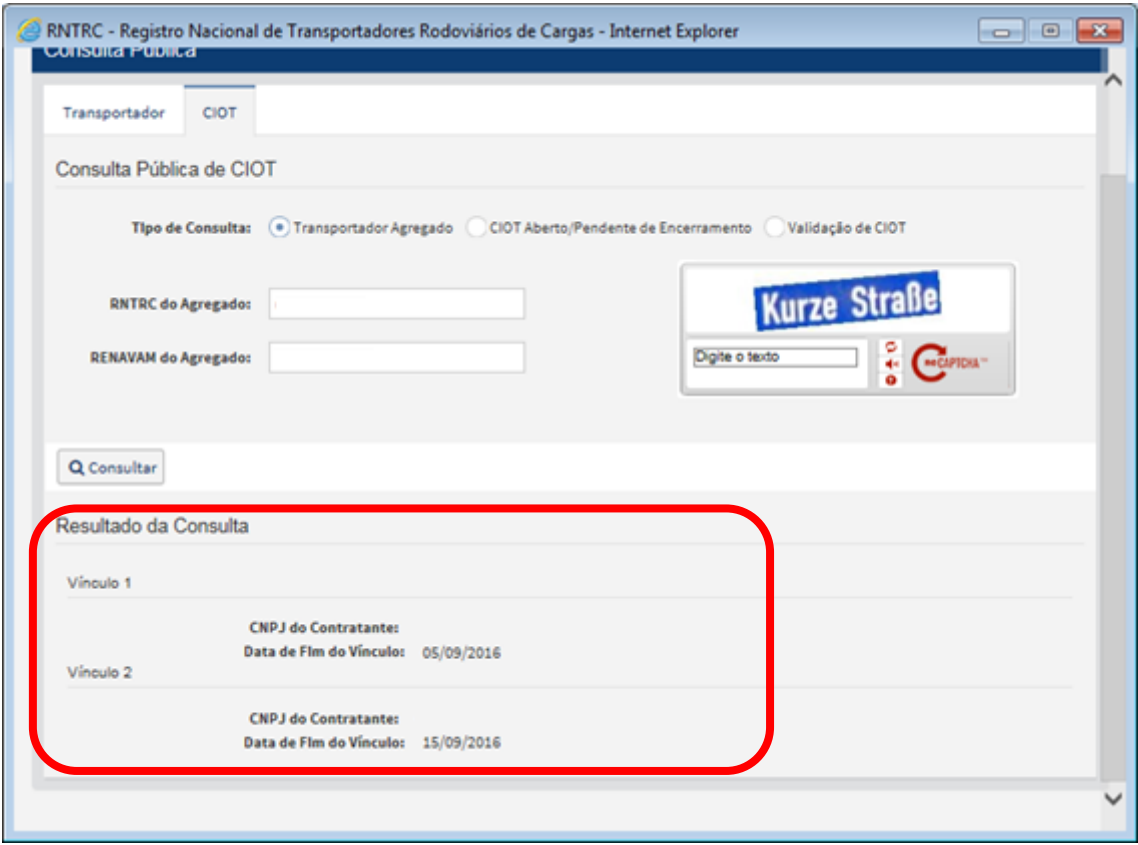